## Instrukcja Rejestrator WiFi KAMIP-421

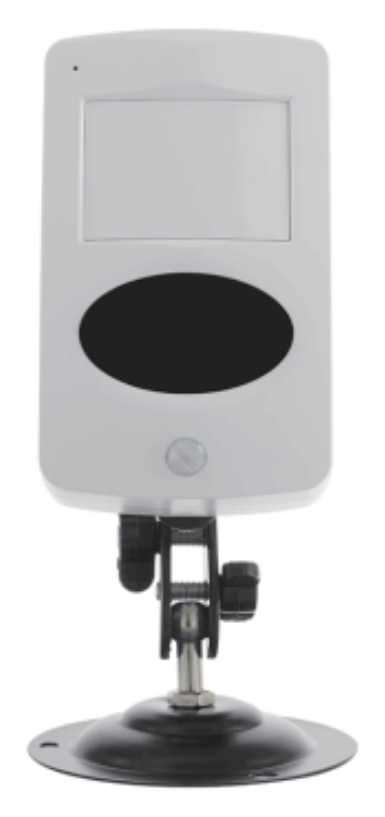

**Budowa**

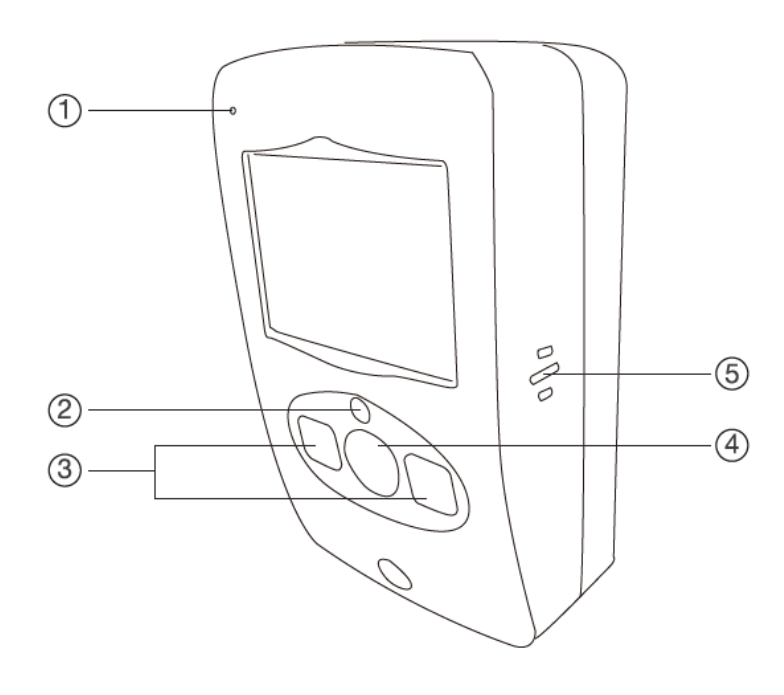

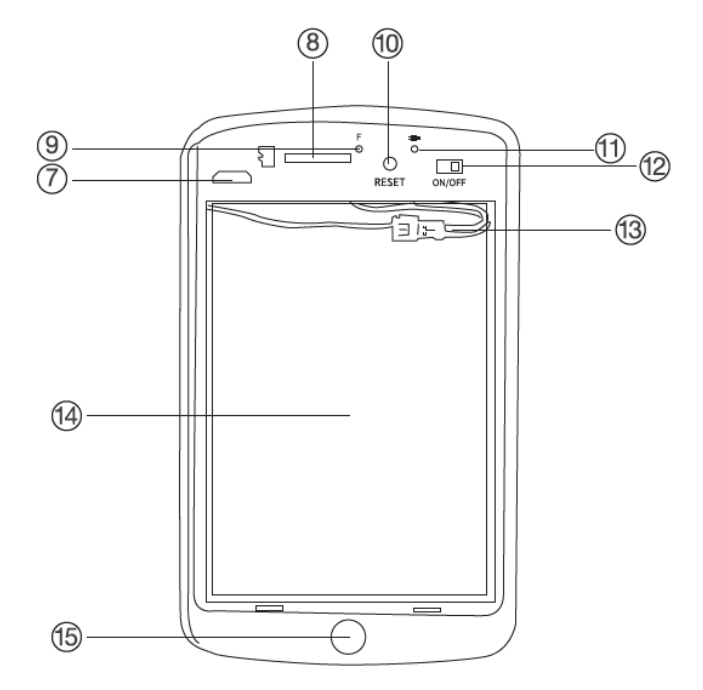

- 1. Mikrofon 2. Czujnik światła
- 3. Diody oświetlacza IR
- 4. Kamera
- 5. Głośnik rejestratora
- 6. -
- 7. Złącze ładowania microUSB
- 8. Slot kart microSD

## **Korzystanie**

9. Wskaźnik WiFi 10. Przycisk RESET 11. Wskaźnik zasilania 12. Przełącznik zasilania 13. Złącze akumulatora 14. Akumulator 15. Gwint uchwytu

Przed włączeniem należy włożyć do urządzenia kartę microSD sformatowaną na FAT32 i naładować akumulator. W czasie ładowania wskaźnik ładowania będzie się świecił na stałe. Po naładowaniu zgaśnie.

Włączenie urządzenia następuje po przełączeniu przełącznika zasilania na pozycję ON. Wskaźniki się zaświecą. Należy nacisnąć przycisk RESET na 8 sekund. Słyszalny będzie dźwięk potwierdzający. Po kilkunastu kilkudziesięciu sekundach można uruchomić aplikację w telefonie i dodać urządzenie do listy. Wskaźnik WiFi będzie migał na niebiesko dopóki nie sparujemy urządzenia z istniejącą siecią WiFi. Po sparowaniu zgaśnie.

Konfiguracja i sposób użycia aplikacji (TUYA) opisane są w osobnej instrukcji.

## **Uwagi**

Jeśli urządzenie (rejestrator) nie odpowiada należy je zresetować poprzez przytrzymanie przycisku RESET przez 8 sekund (całkowite przywrócenie ustawień fabrycznych). Słyszalne będzie potwierdzenie dźwiękowe. Przed kolejnymi czynnościami należy odczekać do 1 minuty aż urządzenie wejdzie w tryb parowania.

Jeśli obraz z urządzenia podglądany na telefonie się zacina, to najprawdopodobniej oznacza małą przepustowość łącza. W takim przypadku zalecane jest obniżenie jakości podglądu.